## WUNDERBAR **CELEBRATION OF GERMAN FILM**

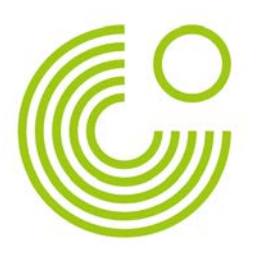

## **Instructions for Existing Kanopy Users**

From October 2018 through 2019, Goethe-Institut is proud to offer our online steaming collection, "Wunderbar: A Celebration of German Film." Viewers across the US can view 48 German films for free from the comfort of their own home.

If you already have a membership with Kanopy, often through your university or local library, follow these simple steps to add Goethe Institut as your institutional provider in order to access our collection of 48 German films. This will not affect your current affiliation with Kanopy, it simply enables you to access the 48 films that are only viewable through our institutional collection on the Kanopy website.

**Step 1:** Enter kanopy.com into a browser. If you are already logged in with an existing account, your name will appear in the upper right-hand corner as shown in the image. If you are not already logged in with an existing account, please see our login manual for new users and create a new account.

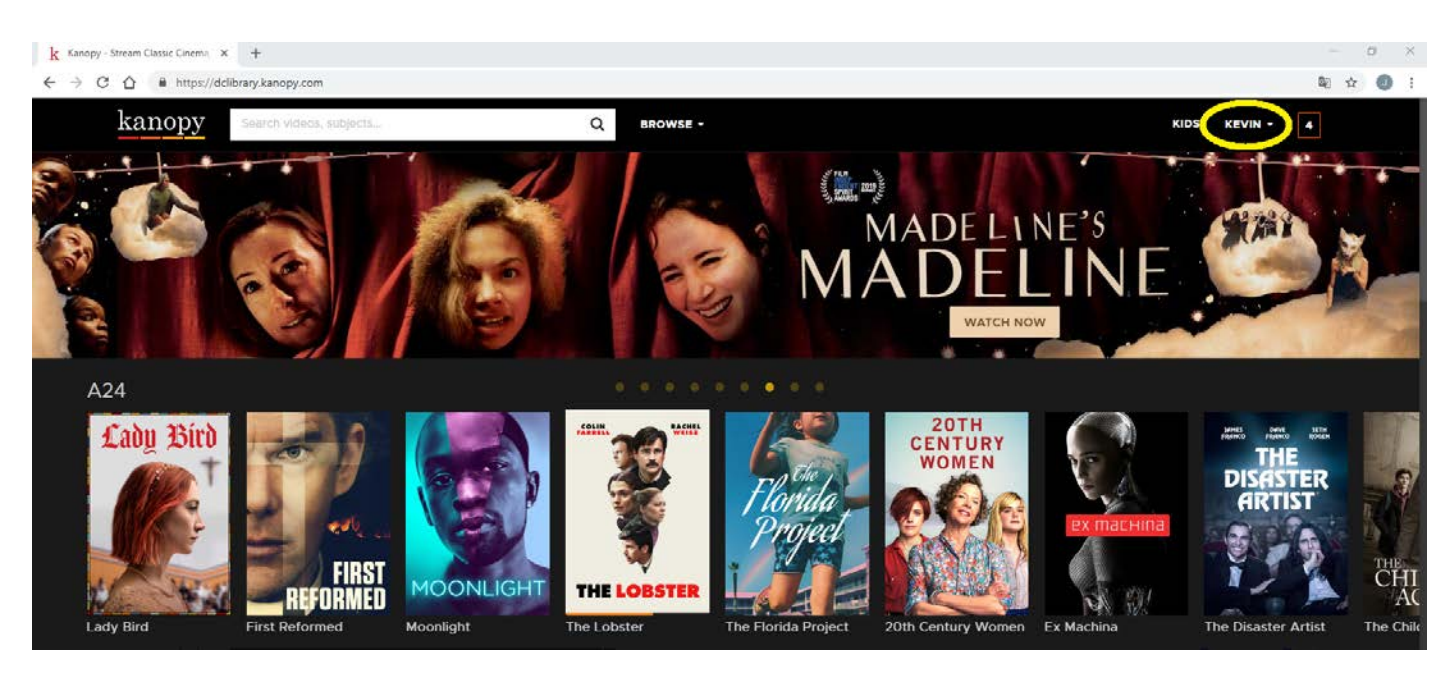

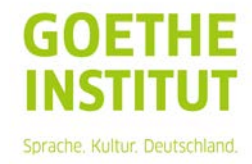

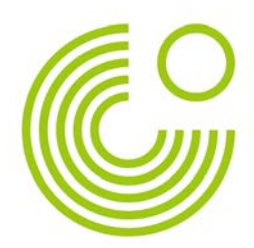

**Step 2:** To view the Wunderbar films collection, you need to add the Goethe Institut as your library to your existing account. To do so, click on your name in the upper right-hand corner and select "My Memberships."

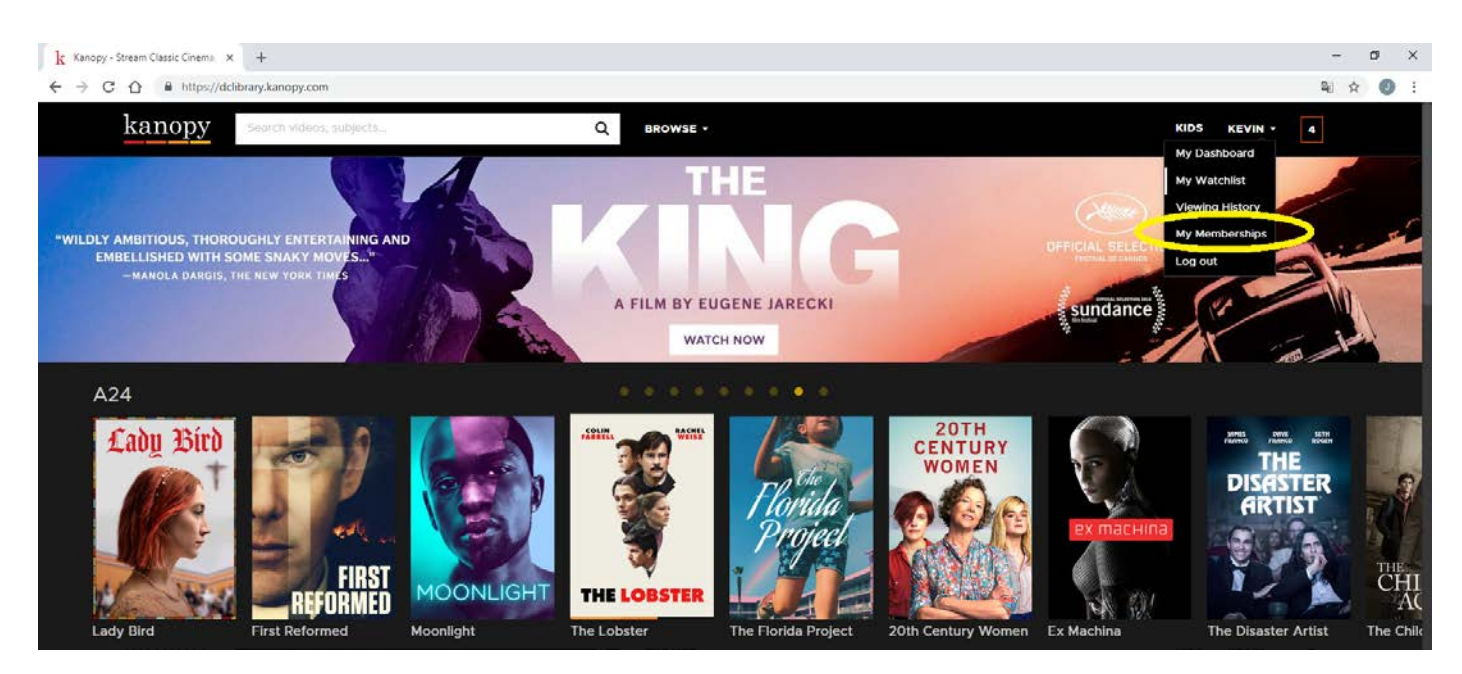

**Step 3:** The page you are directed to shows your current memberships with Kanopy through various institutions. Your current affiliation is listed where the yellow arrow is pointing in the picture. To add the Goethe Institut, click on "Add a new membership".

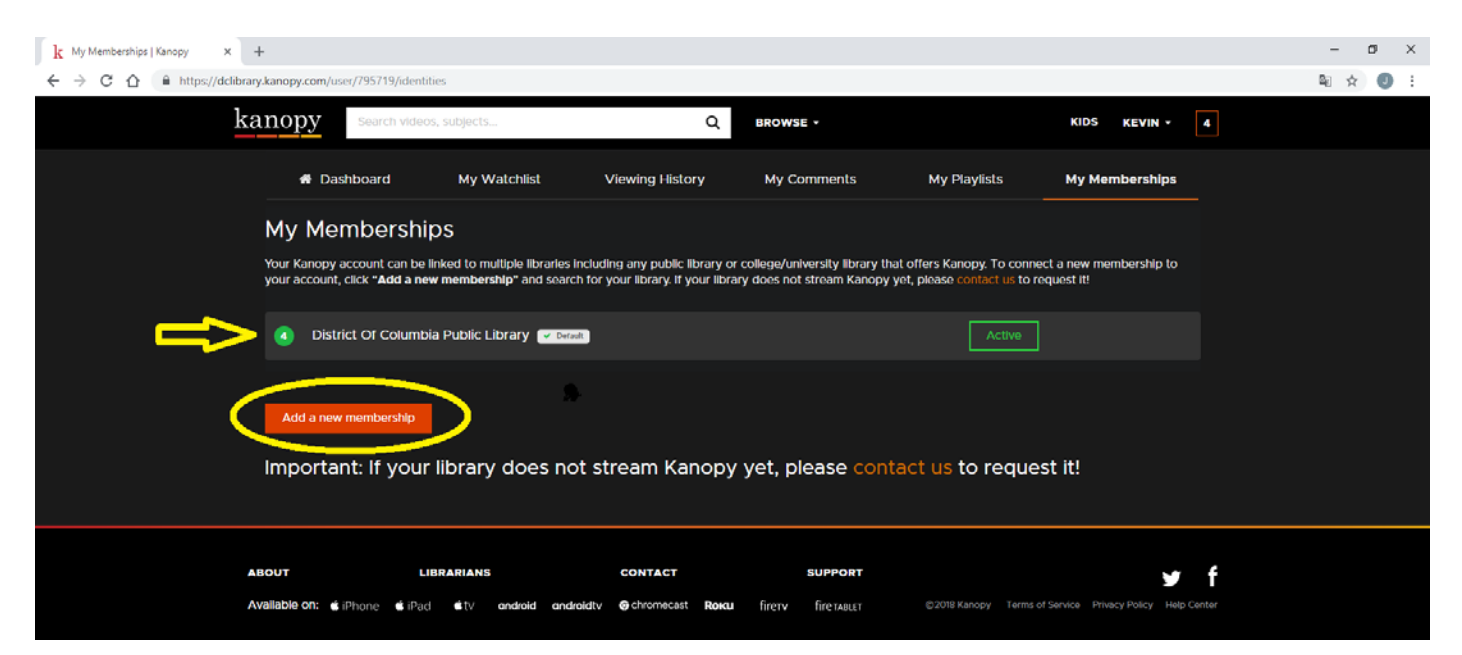

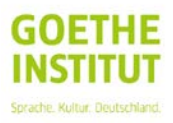

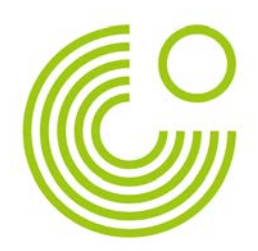

**Step 4:** Type "Goethe Institut" into the provided search bar. Click on the dark grey suggested "Goethe Institut" that pops up. Then click on the red button "Add."

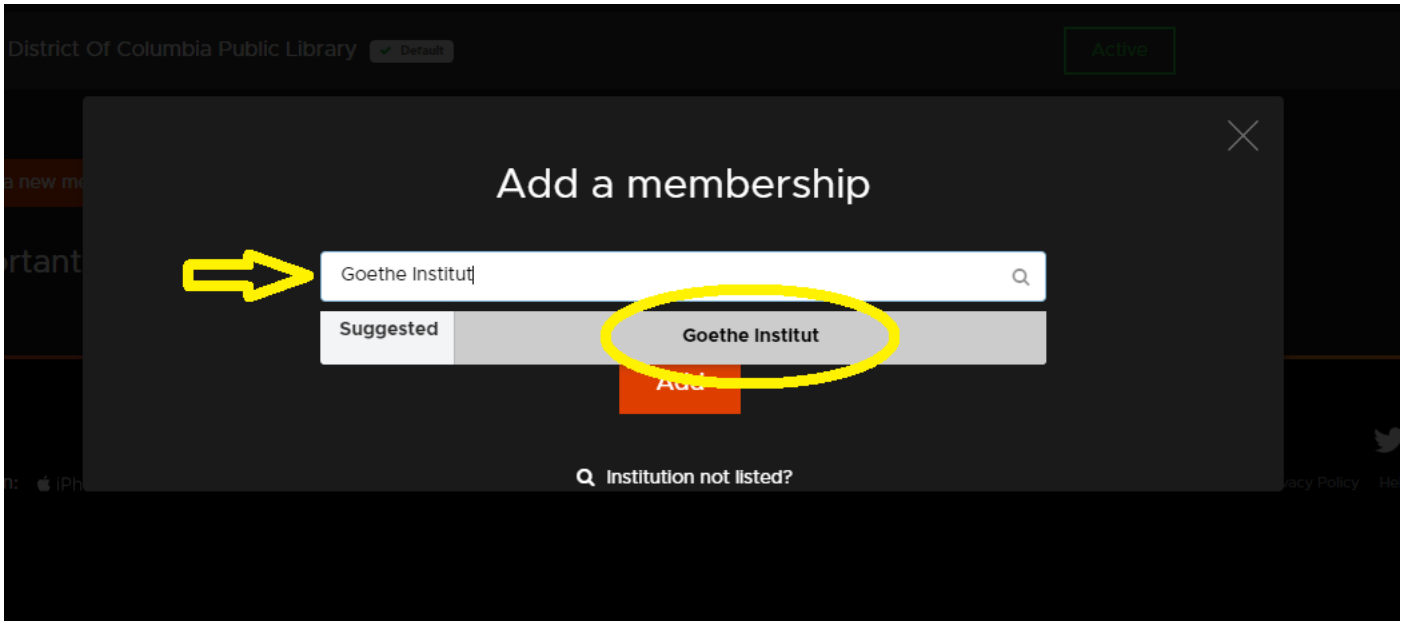

**Step 5:** After clicking "Add," you will be redirected to the My Memberships page. Goethe Insitut will now be listed as one of your memberships. To begin watching the Wunderbar films collection, click on Goethe Institut, as shown in the picture below.

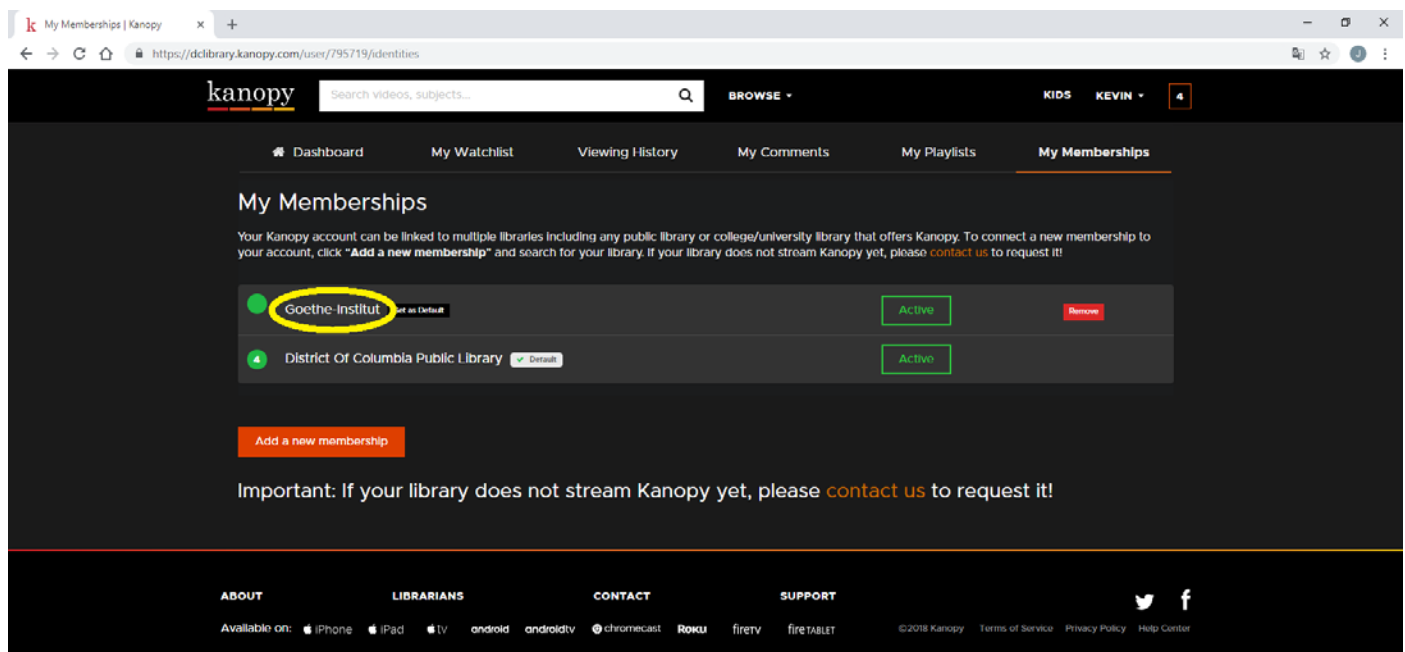

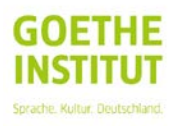

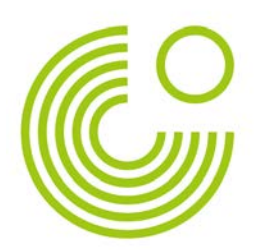

**Step 6:** You will be directed to the Goethe portal and can now watch any of the films. To watch, simply click on the red "Watch" button in the bottom left of each of the films.

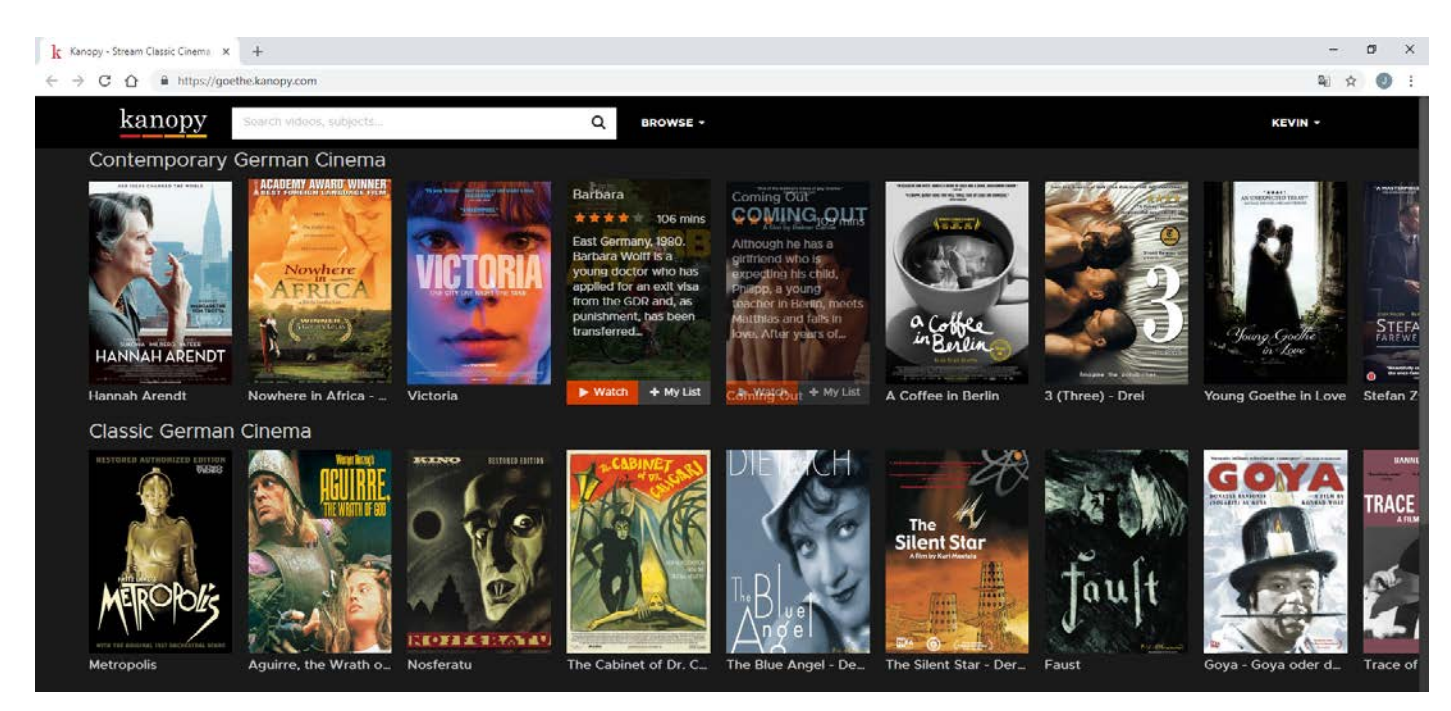

Enjoy the films and thank you for partaking in our project! If you have any further questions or concerns please contact our project manager, Kevin Dibb, via the contact information listed below.

Kevin Dibb Project Manager, Wunderbar: A Year of German Film Deutschlandjahr USA Tel. +1 (202) 851 3314 [Kevin.dibb.extern@goethe.de](mailto:Kevin.dibb.extern@goethe.de)

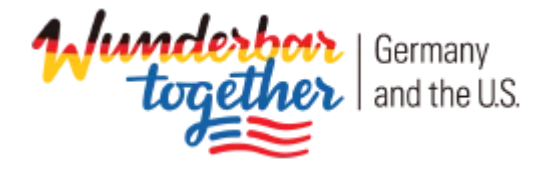

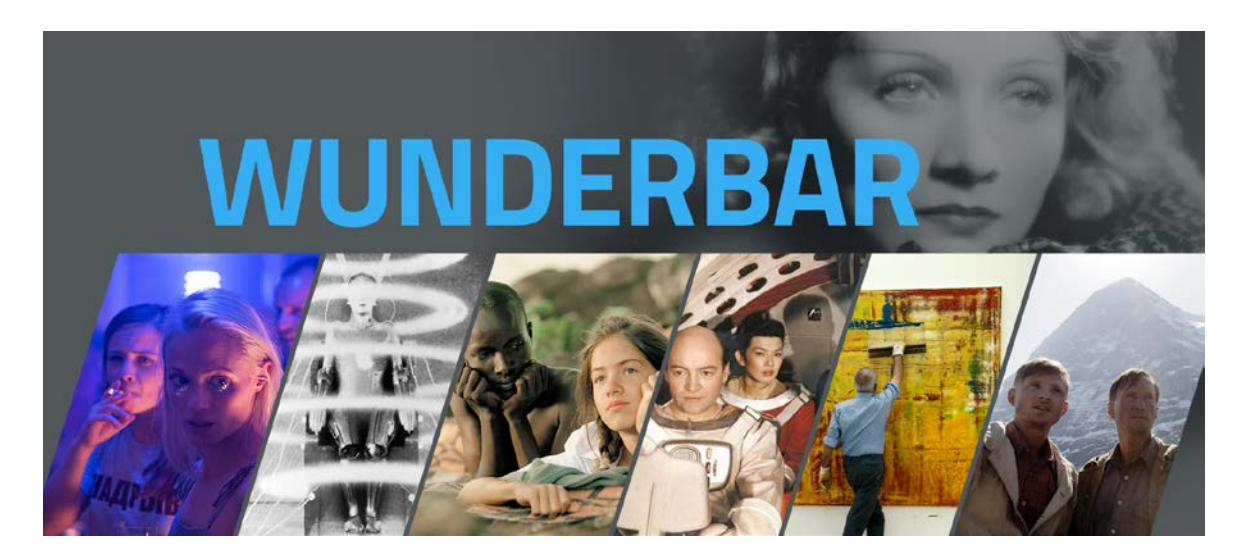

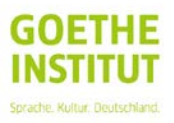